# **WIDIFLEX USB**

## **Krótkie wprowadzenie**

#### **Zawartość**

Opakowanie WIDIFLEX USB zawiera następujące elementy:

- Urządzenie WIDIFLEX USB Bluetooth LE.
- Wydrukowaną skróconą instrukcję obsługi

### **Przegląd WIDIFLEX USB**

WIDIFLEX USB ito adapter USB który pozwala na wysyłanie i odbieranie danych MIDI przez Bluetooth z dowolnego hosta USB ze sterownikiem MIDI zgodnym z klasą. Dzięki WIDIFLEX USB można zatem dodać Bluetooth MIDI do każdego systemu komputerowego, w tym Windows, OS X/MacOS i Linux. Na przykład:

- Podłącz dowolny sprzęt obsługujący Bluetooth MIDI do systemu komputerowego, w tym urządzenia z uruchomionymi aplikacjami iOS lub Android Bluetooth MIDI.
- Podłącz do innego hosta wyposażonego w USB WIDIFLEX.
- Użyj jako bezprzewodowego kabla MIDI podłączając do WIDIFLEX'a (z gniazdem MIDI DIN)
- Grupuj do 5 urządzeń WIDI, aby kierować dane z 4 źródeł do jednego lub z jednego źródła do 4.

#### **Podłączanie do komputera**

- Podłącz WIDIFLEX USB do portu USB komputera.<br>• Piede LED na WIDIELEX USB świeci się gdywłaszene jest za
- Dioda LED na WIDIFLEX USB świeci się, gdy włączone jest zasilanie.<br>• Gdy dioda LED miss. WIDIFLEX USB jest getaugu
- Gdy dioda LED miga, WIDIFLEX USB jest gotowy do parowania.
- Uruchom oprogramowanie DAW/MIDI i skonfiguruj WIDIFLEX USB dla wejścia i wyjścia MIDI na stronie ustawień oprogramowania MIDI\*. Menu to znajduje się zazwyczaj w menu 'Preferences'.

\*WIDIFLEX USB jest zgodny z klasą USB, co oznacza, że korzysta ze sterownika klasy MIDI hosta. Konfiguracja jest więc identyczna jak w przypadku interfejsu MIDI USB, klawiatury kontrolera lub innego standardowego urządzenia MIDI USB.

#### **Parowanie przez Bluetooth**

Jeżeli w pobliżu znajduje się inne urządzenie WIDI, takie jak WIDIFLEX lub WIDIFLEX USB, oba urządzenia sparują się automatycznie.

Jeśli chcesz sparować się z innym urządzeniem MIDI Bluetooth, należy aktywować parowanie na tym urządze-niu. Po sparowaniu WIDIFLEXa USB z innym urządzeniem, jego dioda przestanie migać, za wyjątkiem sytuacji, gdy odbierane są dane MIDI.

#### **Aplikacja WIDI**

Aplikację WIDI (CME PTE Ltd) można pobrać z Apple App Store lub Google Play. Dzieki aplikacji można:

- Aktualizować firmware WIDIFLEX USB.<br>• Tworzyć grupy zawierajace de 5 urząd:
- Tworzyć grupy zawierające do 5 urządzeń WIDI każda.

Raz skonfigurowana grupa urządzeń WIDI umożliwia ustawienie konfiguracji routingu. Na przykład z jednego urządzenia WIDI do wielu urządzeń WIDI lub z wielu urządzeń WIDI do jednego.

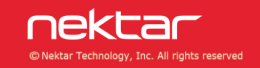

#### **Ręczne aktywowanie nowego parowania**

Istniejące parowanie może być ręcznie zakończone i ustanowione nowe parowanie.

- Znajdź przycisk na boku WIDIFLEX USB.
- Po podłączeniu WIDIFLEX USB i sparowaniu, należy nacisnąć i przytrzymać przycisk przez 3 sekundy, a następnie zwolnić.
- Dioda LED zacznie migać i WIDIFLEX USB będzie gotowy do nowego parowania.

#### **Przywrócenie ustawień fabrycznych**

Jeśli WIDIFLEX USB nie działa prawidłowo, przywrócenie ustawień fabrycznych może rozwiązać wszelkie problemy.

- Zlokalizuj przycisk na boku WIDIFLEX USB.
- Przy odłączonym WIDIFLEX USB, naciśnij i przytrzymaj przycisk.
- odłącz WIDIFLEX USB do gniazda USB, aby go zasilić (nadal trzymając przycisk).
- oczekaj aż dioda LED WIDIFLEX USB mignie 3 razy, następnie zwolnij przycisk.

W celu rozwiązania problemów i uzyskania dalszych informacji odwiedź: www.nektartech.com/support/WIDI **Deklaracja zgodności**

## **Unia Europejska**

WIDIFLEX USB został przetestowany pod kątem spełnienia lub przekroczenia wymagań dotyczących emisji i odporności zgodnie z normami europejskimi EN 55035, EN55032, EN61000-3-2, EN61000-3-3, EN 300 328, EN 62479 i EN 301 489. WIDIFLEX jest zgodny z przepisami dyrektywy EMC 2014/30/UE.

## **Stany Zjednoczone**

WIDIFLEX został przetestowany na zgodność z przepisami FCC część 15, podczęść B, klasa B, metoda testowa ANSI C63.4: 2014.

#### Zawiera FCC ID: 2ABRUBDLEM205

Usuwać produkt w sposób bezpieczny, unikając kontaktu ze źródłami żywności i wodami gruntowymi. Używaj produktu wyłącznie zgodnie z instrukcją.

Uwaga: To urządzenie zostało przetestowane i uznane za zgodne z ograniczeniami dla urządzeń cyfrowych klasy B, zgodnie z częścią 15 przepisów FCC. Ograniczenia te mają na celu zapewnienie rozsądnej ochrony przed szkodliwymi zakłóceniami w instalacjach domowych. Urządzenie generuje, wykorzystuje i może emitować energię o częstotliwości radiowej i jeśli nie jest zainstalowane i używane zgodnie z instrukcją, może powodować szkodliwe zakłócenia w komunikacji radiowej. Nie ma jednak gwarancji, że zakłócenia nie wystąpią w przypadku instalacji w pomieszczeniach zamkniętych. Jeśli urządzenie powoduje szkodliwe zakłócenia w odbiorze radiowym lub telewizyjnym, co można stwierdzić poprzez wyłączenie i włączenie urządzenia, użytkownik powinien spróbować skorygować zakłócenia za pomocą jednego lub więcej z następujących środków:

- Zmienić kierunek lub lokalizację anteny odbiorczej.
- Zwiększyć odległość między urządzeniem a odbiornikiem.
- Podłączyć urządzenie do gniazda o innym obwodzie niż ten, do którego podłączony jest odbiornik.
- Skonsultować się ze sprzedawcą lub doświadczonym technikiem radiowo-telewizyjnym w celu uzyskania pomocy.

## **Zjednoczone Królestwo**

WIDIFLEX został przetestowany pod kątem zgodności z brytyjskimi przepisami dotyczącymi emisji i odporności. Deklarację zgodności można uzyskać kontaktując się z Nektar Technology (UK) poprzez e-mail: uksales@nektartech.com.

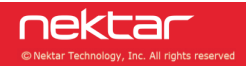